# 「実績報告の手引き(交付決定後に皆さんが行うこと)」

**事業開始の前に、必ずご一読ください**

※センターは、(公財)福岡県中小企業振興センターを意味します。

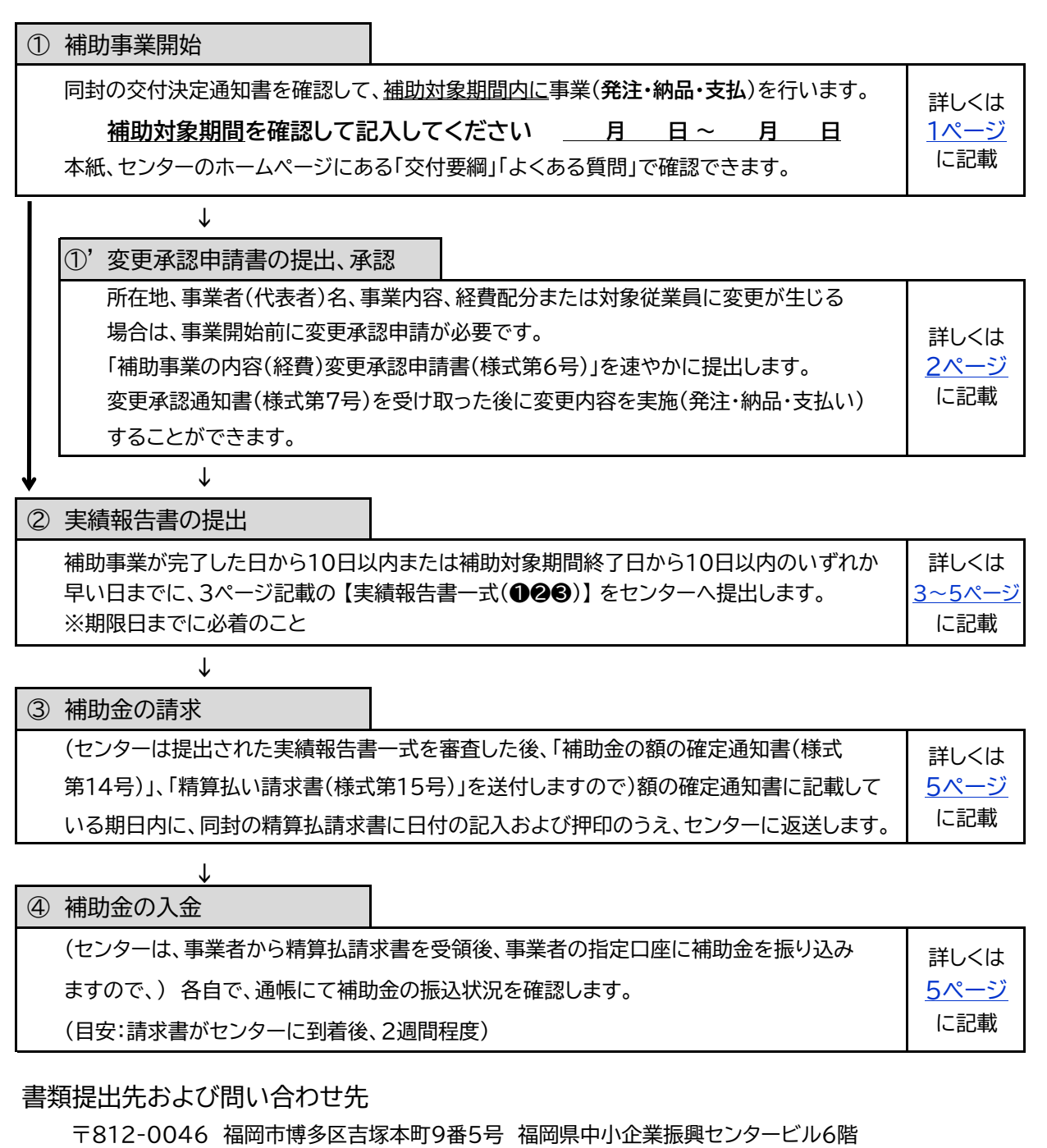

公益財団法人福岡県中小企業振興センター 補助金担当宛

TEL:092-612-5003(平日8時30分~17時15分)

#### <span id="page-1-0"></span>① 補助事業開始

#### 交付決定とは

交付決定とは、申請内容を審査し補助対象とすることを決定したもので、同封された「交付決定通知書」 により通知するものです。

これは事業完了後の**最終的な補助金交付額を決定・保証するものではありません。**

センターは、申請書の内容のとおり事業を実施したかどうかを、補助事業者の皆さんが事業実施後に提出 される実績報告書及び必要証拠書類等に基づき審査して、改めて補助金の額が確定されます。 そのため、最終的な補助金交付額は、交付決定額から減額される場合があります。

#### 書類の管理

交付決定通知書をはじめ、本補助金に係るすべての書類は、紛失しないように管理が必要です。

### 事業実施期間

補助事業の実施にあたっては、**交付決定通知書に記載のある補助対象期間内に、**発注(契約)から納品・支払 **まで**を必ず完了させます。

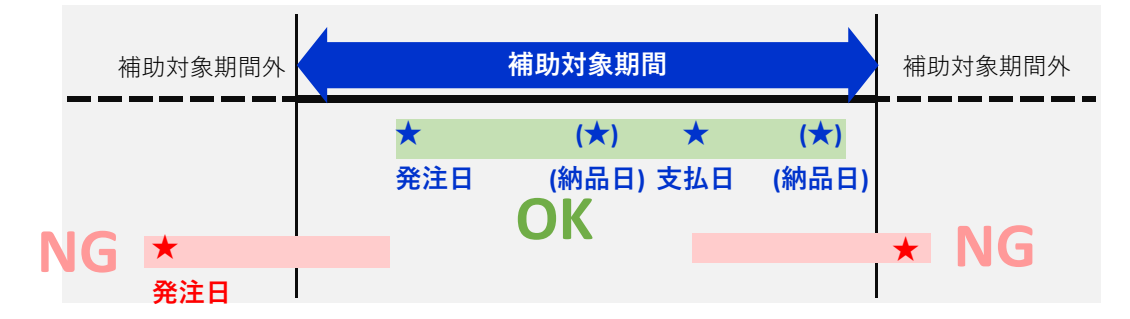

すべての事業を補助対象期間内に完了できない場合は、「補助事業中止(廃止)承認申請書(様式第8号)」 を期限内に提出します。

#### 支払い方法

**支払い方法は銀行振込**に限ります。 ただし、ネット購入時のコンビニ決済(払込)は可能です。代引きは不可。 ※現金、クレジット、デビットカード、電子マネー、立替払いは**不可** ※コンビニ支払いのうち、セブンイレブンでは振込番号の確認ができないため、セブンイレブン以外 のコンビニでのご利用をお願いします。

### 支払い口座

- ・ 法人の場合: **補助対象の法人名義口座**から直接振り込むこと 役員・従業員、その他個人名義の口座等から振込を行ったものは、立替払いと なるため、対象外です。
- ・ 個人の場合: 補助事業者名義の口座であること。

# <span id="page-2-0"></span>①' 変更承認申請書の提出、承認

補助事業の内容を変更せざるを得ない場合(下記1~3)は、速やかに中小企業振興センターに「補助事業の 内容(経費)変更承認申請書(様式第6号)」を提出します。

事業者の自己判断、事業者の都合で補助事業の内容を変更した場合は、交付決定の取消となる場合があり ます。

|   | 変更の内容                                                 | 添付書類                                 | 注意事項                                                                                                    |
|---|-------------------------------------------------------|--------------------------------------|----------------------------------------------------------------------------------------------------|
|   | 所在地、事業者(代表者)<br>名の変更のとき                               | 登記簿謄本または名刺<br>等、変更が確認できるも<br>の(所在地等) |                                                                                                    |
| 2 | 事業内容、経費配分の変<br>更のとき                                   | 見積書(事業内容、経費<br>配分)                   | 様式第6号の「2変更の内容」の「(2)事業の経費」<br>の欄は、交付申請時に記載したものすべて(変更ない<br>ものも含む)を記載します。<br>変更承認を受けた日以降に変更内容の実施(発注・納<br>品・支払い)が可能となり、日数を要しますので早めに<br>対応が必要です。 |
| 3 | 申請時に指定した対象従<br>業員の退職、病気による<br>休職等に伴い、対象従業<br>員を変更するとき | 賃金算出表(様式第6号<br>別紙)、賃金台帳              |                                                                                                    |

<span id="page-3-0"></span>② 実績報告書の提出

各提出書類の入力の際に注意すること、確認事項は以下のとおりです。❶❷❸のすべての書類を揃えます。

**❶ 実績報告書一式**

**→** 公益財団法人福岡県中小企業振興センターホームページ「経営革新賃上げ環境整備緊急支援補助金」 より様式をダウンロードできます。

ホーム>支援メニュー>経営革新賃上げ環境整備緊急支援補助金>提出書類書式>実績報告時

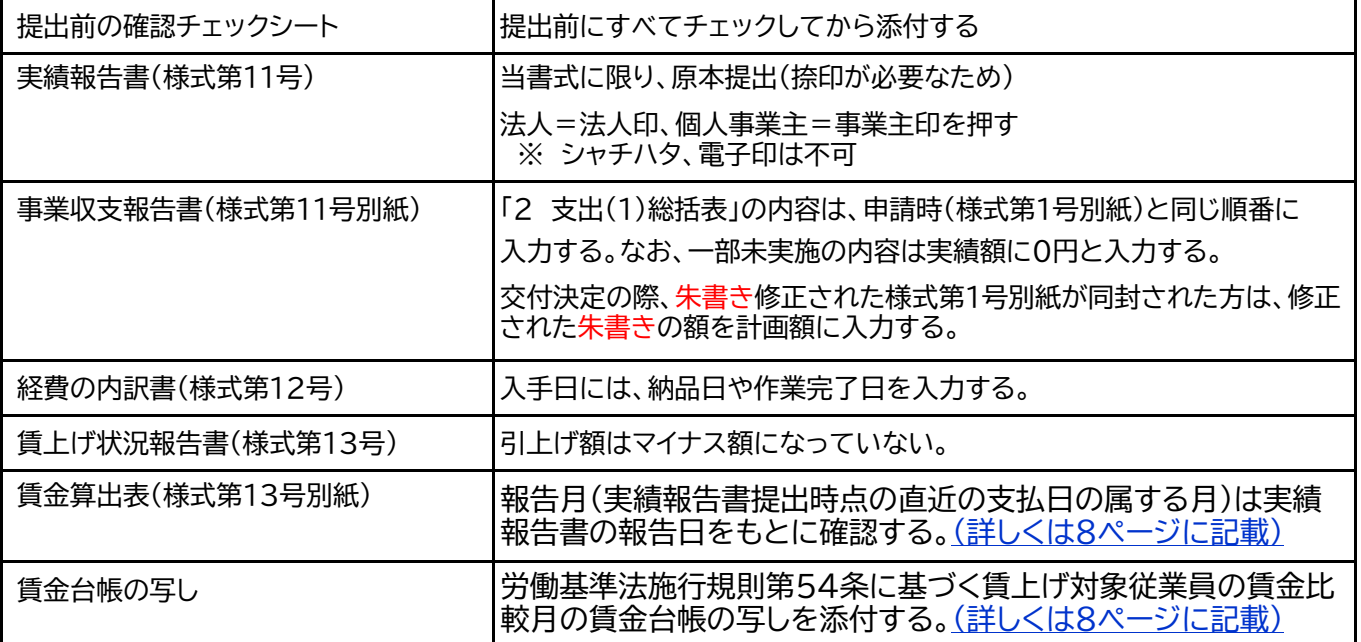

### **❷ 補助金の振込先情報(補助金受取口座)**

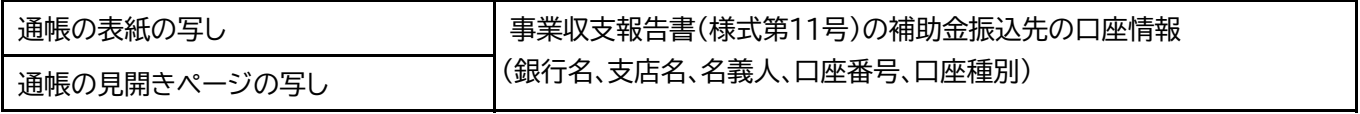

WEB口座の場合…マイトップページ等から【口座情報】の分かる部分の画面をプリントアウトしてください。 (残高額は黒消しで構いません)

### **❸ 補助対象経費区分ごとの必要証拠書類**

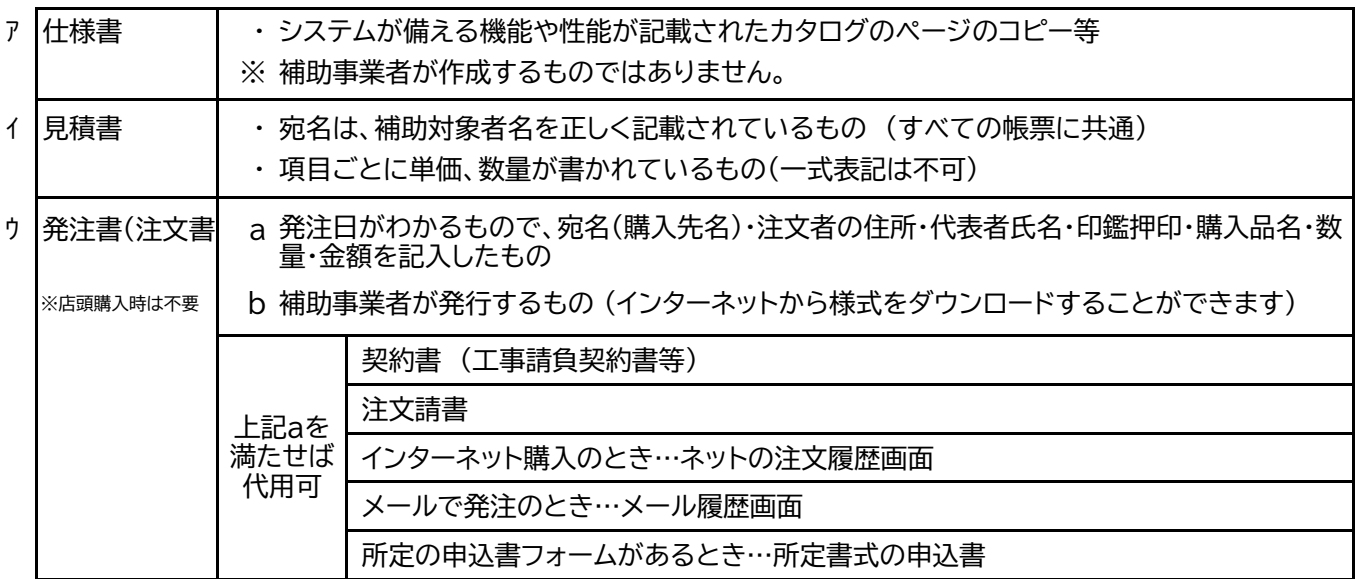

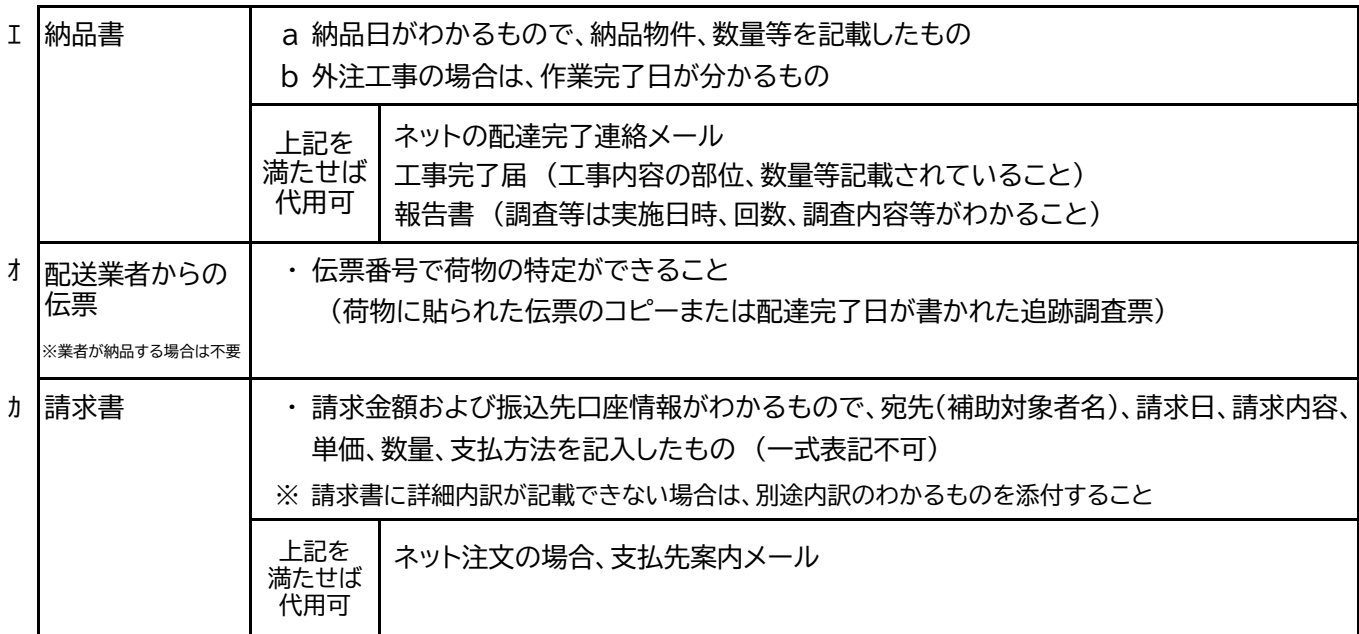

# キ 支払い証ひょう

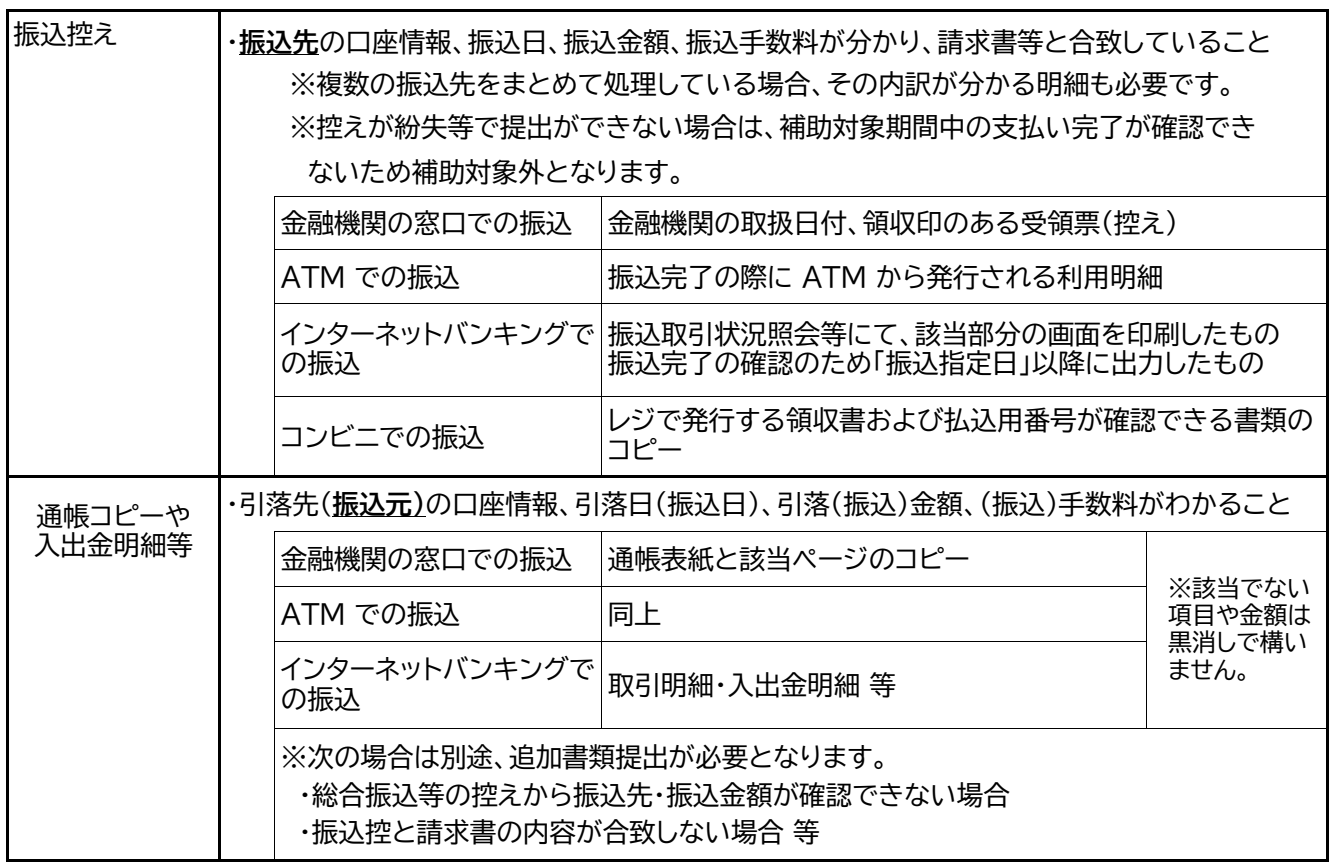

# ク 成果物の確認できるもの

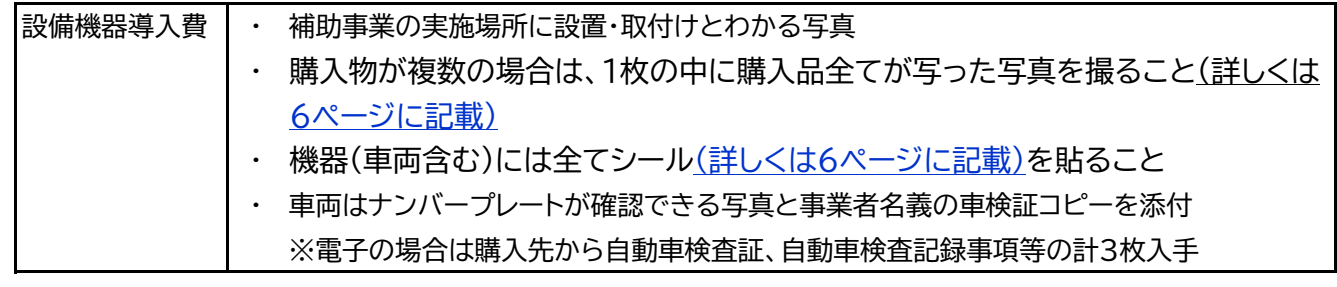

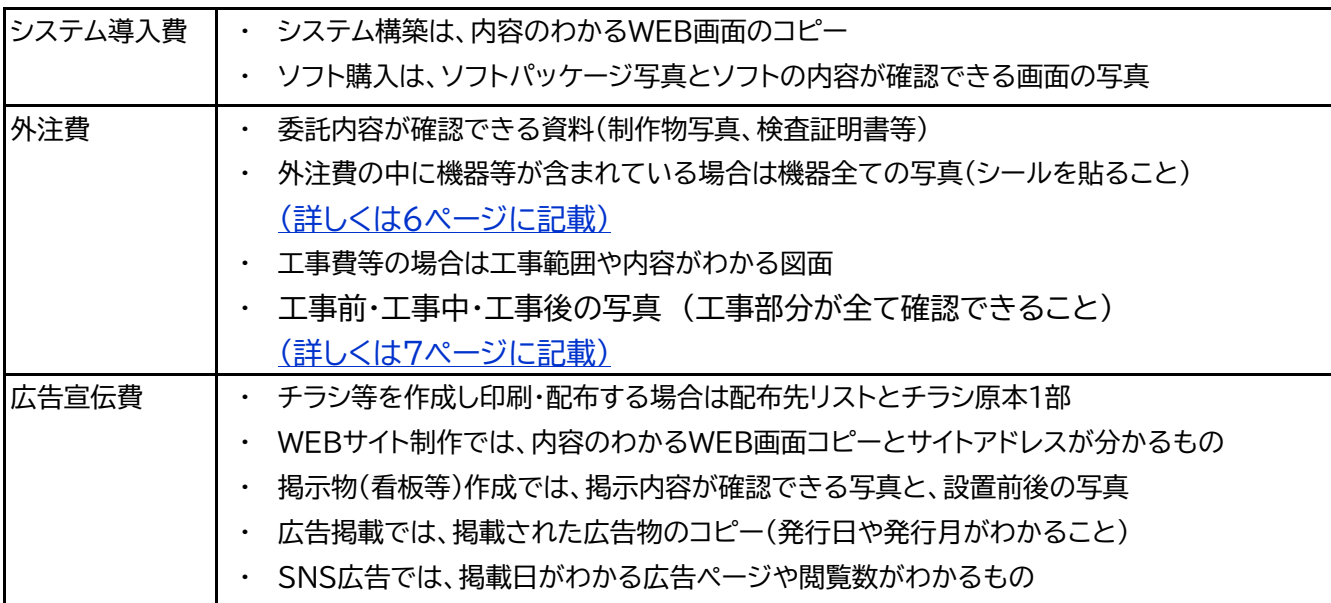

# ❶❷❸の提出の仕方

・**補助対象経費区分ごと**に上記一式を揃えて、**コピーを提出**します。原本は事業者が一式すべて保管します。

- ・紛失や混入防止のため、様式第12号「経費の内訳書」の証ひょう番号を、提出資料右肩に記入します。
- ・用紙サイズは、A4で統一
- ・ホッチキスは不可

## 128の提出期限

 補助事業が完了した日から10日以内または補助対象期間終了日から10日以内のいずれか早い日まで に郵送にて提出します。

### 実績報告書提出後

実施内容により交付額を確定した「額の確定通知書」がセンターより通知されます。

- ・センターにおける審査は提出された書類を元に行います。確認が必要と判断した場合は、追加の提出書類を お願いすることがあります。
- ・期日までに提出がない場合、実績額の減額や交付決定が取り消されることがあります。
- ・審査終了後の書類の差替えは認められません。書類に間違いがないか提出前に必ず確認する必要があります。

# <span id="page-5-0"></span>③ 補助金の請求

額の確定通知書に記載している期日内(通知日から14日以内)に、精算払請求書に日付記入および押印の上、 センターに返送します。

請求書の返送がないと補助金の振込みがありません。

### <span id="page-5-1"></span>④ 補助金の入金

センターより事業者の指定口座に補助金の振り込みがあります。 目安は、請求書がセンターに到着後、2週間程度です。通帳にて入金の確認ができます。 <span id="page-6-0"></span>「❸ 補助対象経費区分ごとの必要証拠書類」を確認して、該当する場合は必要事項を記入した写真を 撮ります。

 なお、**シールの貼り方に不備がある場合や、写真の不鮮明や不足で確認ができない場合、補助金の対象外 経費とみなし**、交付決定の取消の対象となることがあります。

# 写真の提出の仕方

L判等の写真サイズ(現像やプリントのサイズ)で提出したり、用紙に直接のりで貼り付けた状態での提出は できません。

必ず、A4サイズに印刷して提出します。

シールの貼り方

シールに記載する内容 ⇒ - - - 経営**革新賃上げ環境整備緊急支援補助金による購入物件** 

シールは、機器等を使用している間、ずっと貼り続けていただくものです。使用時に邪魔にならないところ に、テプラ又はテープ等ではがれないように全面をしっかり**貼り付けます。**

# 写真の撮り方

「全体が写った写真(補助事業の実施場所にて)」と、「シール(文字)の拡大写真」の2枚を提出します。

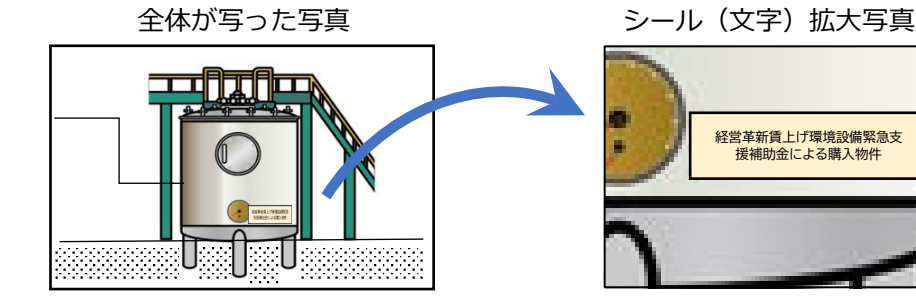

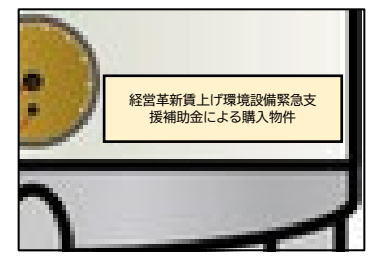

購入物が複数の場合

- ・ 1枚の中に購入品全てが写った写真を撮ること
- ・ 購入品全てに「番号を振ったシール」を貼り付けた拡大写真 「・・・による購入物件①」等

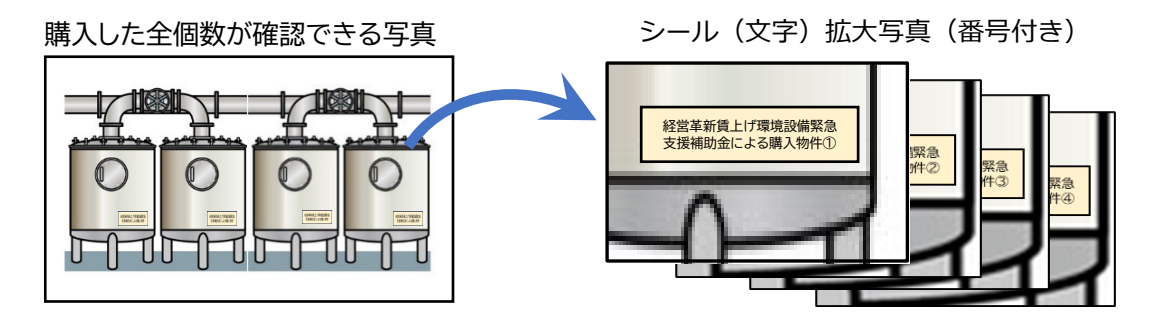

<span id="page-7-0"></span>外注工事の場合

- ・ 工事店と事前に打ち合わせするなどして、写真の撮り忘れなどがないようにすること
- ・ 申請内容に基づき、**工事内容の中身を個別に**撮ること
- そのため工事の範囲が広い時は、「**全景写真**」と「**近景写真**」でわかるように撮ること (写真には撮影の位置や撮影箇所のコメントなどを加え、わかるようにする)
- ・ 工事個所ごとに**工事前・工事中・工事後**の写真を比較できるように**同じ角度**から撮ること (工事部分が全て確認できること)
- ・ 工事が複数個所の場合は、原則として**工事図面**を添付すること
- ・ 写真と工事図面に番号を振って紐づけし、工事個所がわかるようにすること

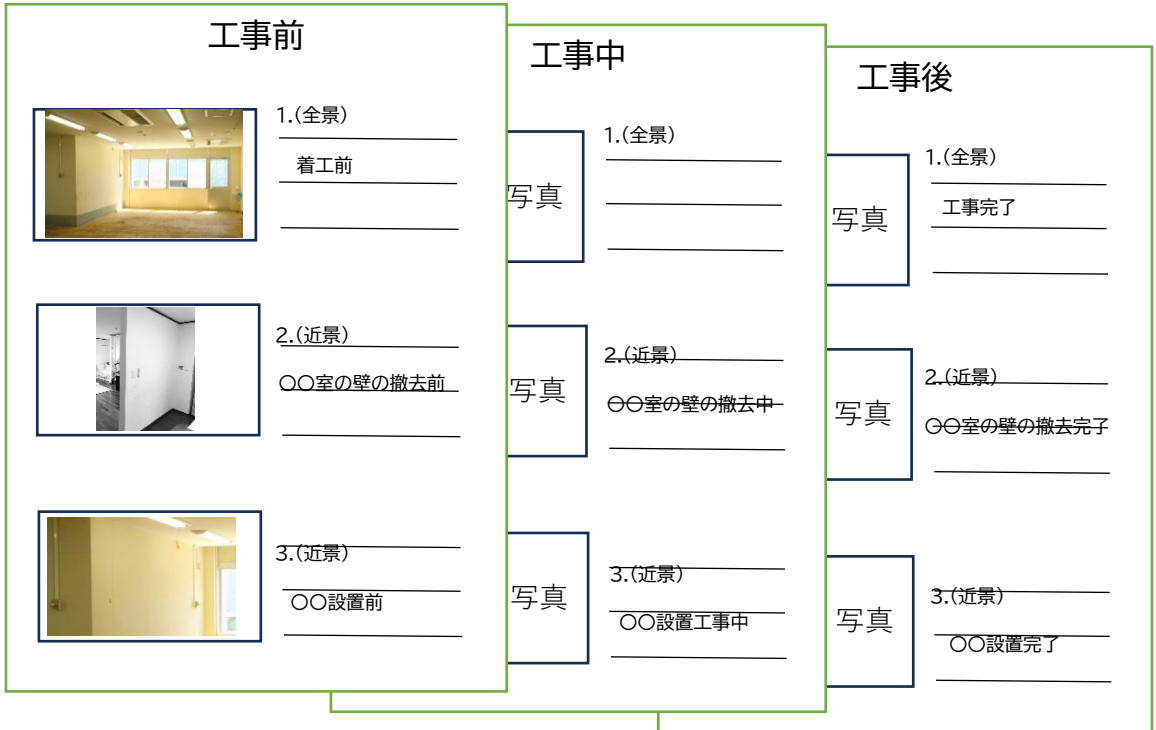

枚数は何枚になっても構いません

## <span id="page-8-0"></span>**賃金報告月(実績報告書提出時点の直近の支払日の属する月)について**

実績報告書提出時点とは、実績報告書(様式第11号)の右上の「報告日」のことです。

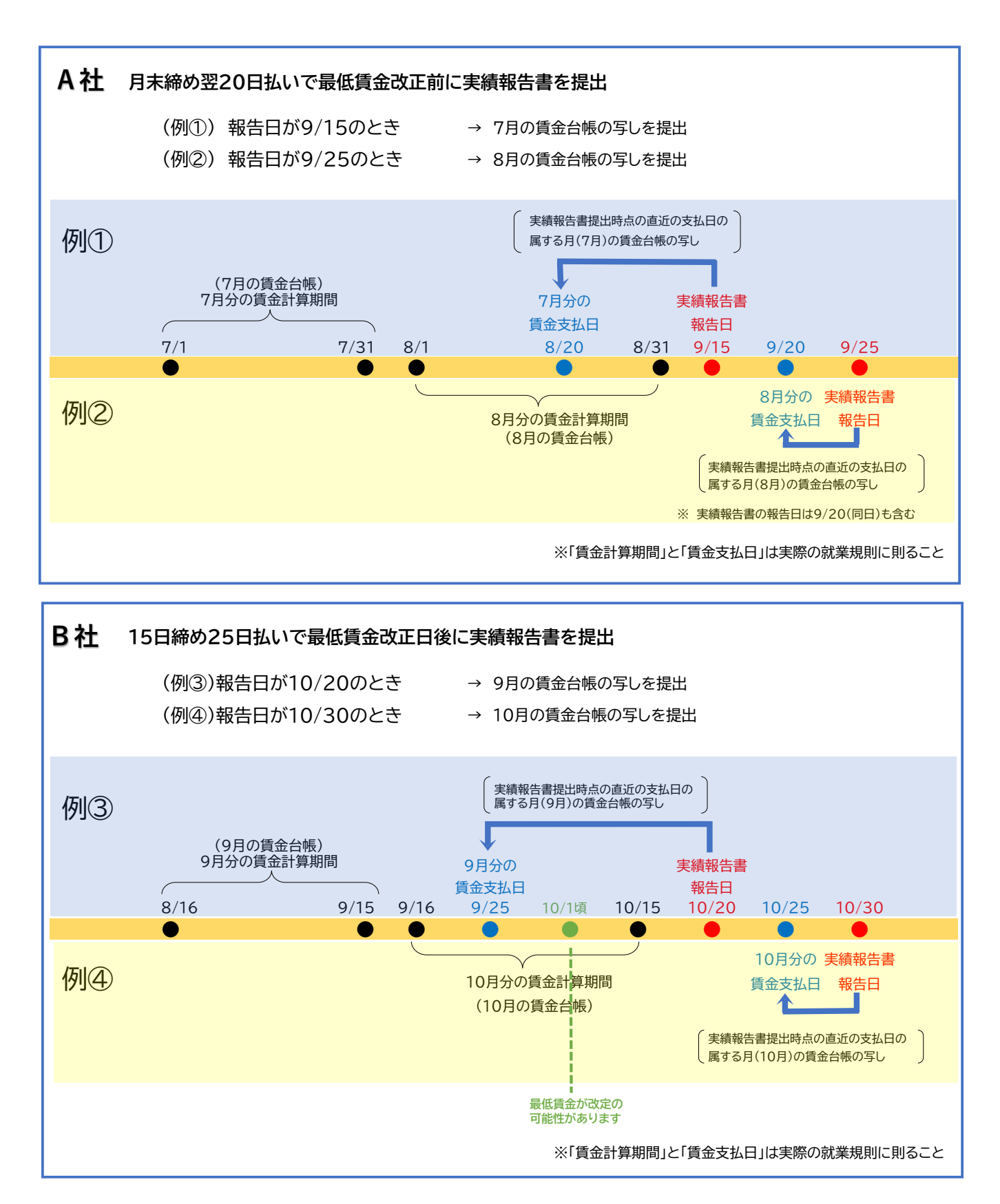